# Placa Controladora SIMPLES

# VHF, UHF ou Cross Band

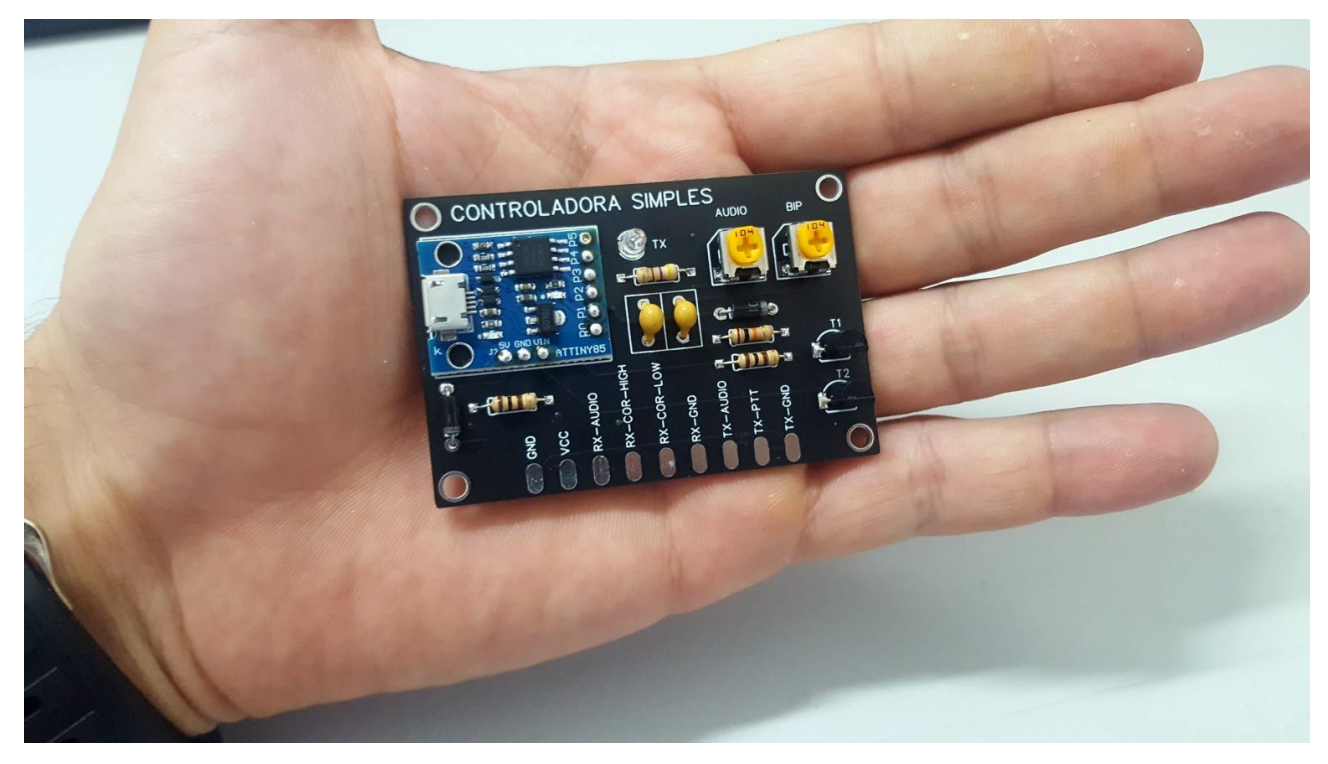

*Ajustes e configuração via PC pelo software.*

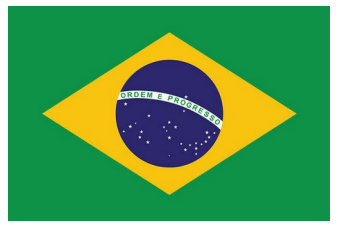

*Tecnologia Brasileira*

# **Sumário**

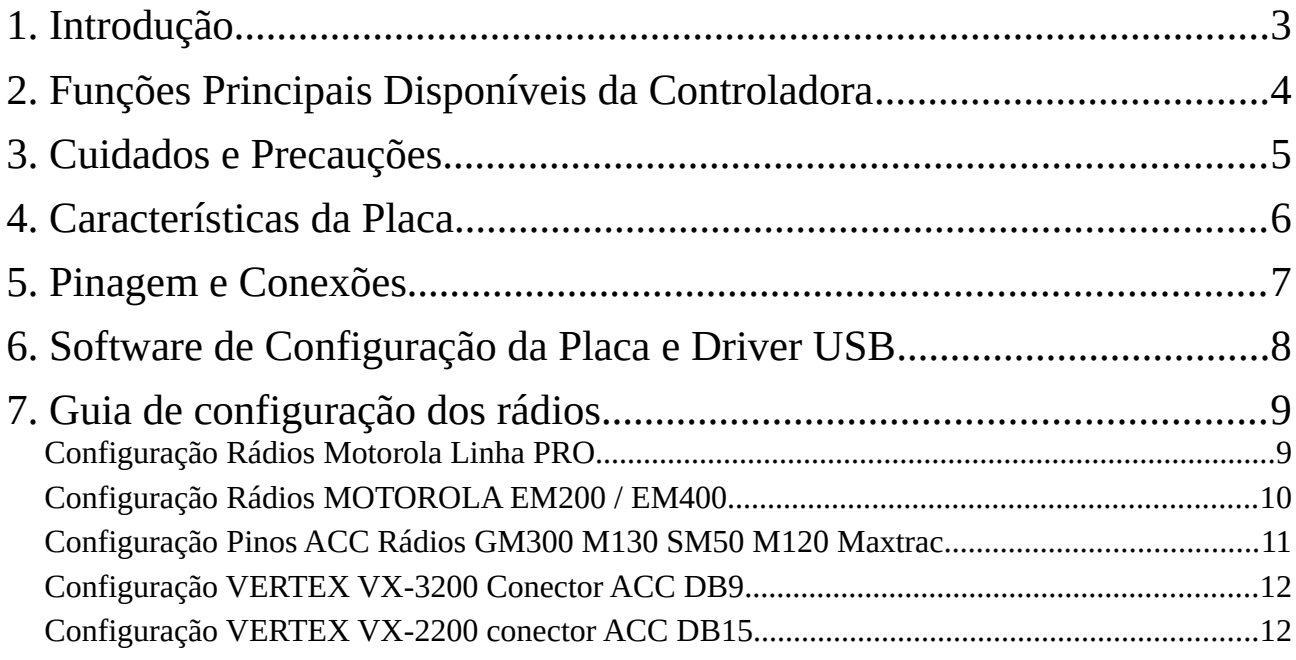

Download do driver USB, programa de configuração e etc disponíveis em nossos sites oficiais:

[http://www.py5bk.net](http://www.py5bk.net/)

[http://www.bitbaru.com](http://www.bitbaru.com/)

# <span id="page-2-0"></span>**1. Introdução**

A controladora de repetidora Simples da Bitbaru é uma placa de automação desenvolvida com o processador ATTiny85 que visa realizar controlar dois transceptores com a finalidade de que operem em modo repetidor duplex (transmite / recebe em frequências diferentes simultaneamente) com funcionalidades como beep de cortesia e beep rotativo, identificação por telegrafia CW (atendendo exigências da Anatel) e controle de Tempo Máximo de Transmissão.

Este é um projeto / protótipo do radioamador brasileiro PY5BK – Aurélio – com algorítimos, placa e esquema desenvolvidos pelo mesmo, sendo de licença proprietária.

Com este manual esperamos que fique claro o funcionamento da sua controladora, bem como você seja capacitado a confeccionar os cabos e acessórios que se acoplam a mesma conforme as eventuais necessidades.

E ainda, caso permaneça alguma dúvida, tenha uma sugestão ou crítica, o contato / suporte estará a disposição para auxiliá-lo(a).

Esperamos que a sua experiência com este equipamento proporcione os resultados que busca e que possamos compartilhar experiências e engrandecer cada vez mais os conhecimentos disponíveis na comunidade da radiocomunicação.

# <span id="page-3-0"></span>**2. Funções Principais Disponíveis da Controladora**

**Beacon de Identificação:** Como esta controladora de repetidora foi desenvolvida visando atender os usuários radioamadores, está disponível a função BEACON DE IDENTIFICAÇÃO, que destina-se a reproduzir o indicativo da estação em Telegrafia (CW) em velocidade/tonalidade ajustável, com um intervalo fixo programável pelo usuário via software. A controladora tenta não reproduzir o beacon em momentos que houver uma transmissão ativa, para não sobrepor a voz do operador, evitando assim este desconforto durante o QSO.

**Beep de Cortesia:** Com esta função, ao fim de cada câmbio, é tocado um beep. São várias opções de beep disponíveis. Também é possível deixar o beep de cortesia desativado.

**Tempo Máximo de Transmissão:** Também conhecido como função TOT, esta função destina-se a desarmar a repetidora se alguma transmissão ultrapassar o tempo determinado (em minutos) configurado via software.

**Tempo de Rabicho Ajustável** Esta opção permite que seja configurado na placa um tempo de tolerância entre o término de uma transmissão e o toque do beep ao fim do câmbio (se o beep estiver habilitado). Através dessa configuração também pode-se melhorar a qualidade da repetidora evitando que fique sendo tocado o beep em transmissões intercortadas (normalmente oriundas de transceptores portáteis ou móveis).

**Beep Rotativo:** também conhecido como Roller Beep, esta função pode tornar sua repetidora diferenciada, fazendo com que ela efetue automaticamente a troca do beep de cortesia tocado no fim das transmissões. A troca ocorre com intervalo de 8 horas.

# <span id="page-4-0"></span>**3. Cuidados e Precauções**

Para que a sua controladora de repetidora tenha uma vida útil maior, é salutar observar algumas recomendações de uso e precauções, evitando assim desgastes desnecessários e evitando eventuais danos por mau uso. Assim, é portante observar e/ou estar atento a:

#### **- Tensão de Alimentação da Placa: de 7v a 15v DC.**

- Temperatura de Operação: de -10ºC a 70ºC.
- Umidade Tolerável pelo Hardware: até 75% da umidade relativa (3% ATM).
- Não realizar soldagens em pontos que não são apropriados para tal.

#### - **Desconecte a controladora de tudo para realizar soldagens e/ou montagens**.

- Não realize a montagem, movimentação ou qualquer manutenção com o sistema ligado ou meramente conectado na fonte de alimentação!

- Recomendamos que não realize nenhuma modificação e/ou adaptação no hardware.
- Sugerimos o uso de cabos e conexões conforme a recomendação do fabricante.
- Equipamento é adequado para uso com rádios MOTOROLA, ICOM ou VERTEX.

- Para o adequado funcionamento, procure utilizar rádios da mesma marca e modelo (ou linha), para evitar problemas de distorção de áudio e etc.

- A placa controladora deve estar no mesmo potencial terra / negativo que os rádios.

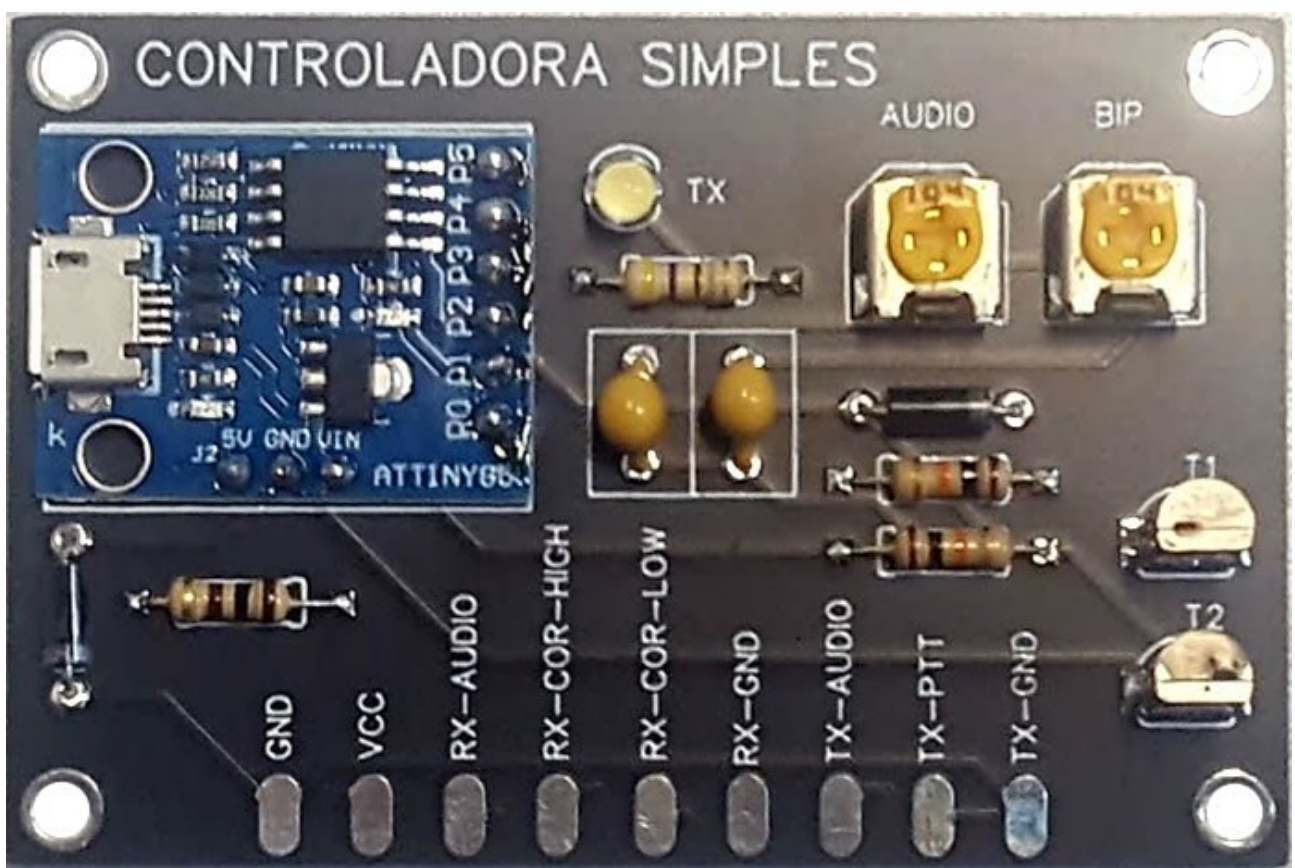

# <span id="page-5-0"></span>**4. Características da Placa**

As dimensões da placa são 6cm por 4cm, possui 4 furos que podem ser utilizados para montagem / fixação. Tem 3 trimpots de regulagem de áudio, sendo eles de bip, áudio recebido pelo rádio RX e áudio recebido do rádio Link.

A conexão dos com os rádios é realizada por meio dos pontos de solda conforme indicado.

**A conexão de alimentação é feita através da solda nos pontos de soldagem da parte inferior, sendo polo positivo (VCC) e negativo (GND).**

A placa possui três componentes importantes:

- LED Indicador de transmissão ativa (TX);
- Trimpot para ajuste de áudio áudio recebido do rádio RX;
- Trimpot para ajuste do volume do bip de cortesia e beacon de identificação CW;

## <span id="page-6-0"></span>**5. Pinagem e Conexões**

Para que o você seja capaz de explorar todo o potencial da sua placa controladora, é vital que você conheça a pinagem e função de cada conexão da mesma. A conexão é feita por meio da solda dos fios de conexão com os transceptores nos locais correspondentes.

VCC: Alimentação da placa. Pode receber de 7v a 15v DC.

GND: Conexão terra / negativo da alimentação da placa.

RX-AUDIO: Áudio da recepção do receptor da repetidora. Usar áudio filtrado. ex: Speaker

RX-COR-HIGH: Sinalizador de abertura de squelch do RX com nível lógico Alto / (+).

RX-COR-LOW: Sinalizador de abertura de squelch do RX com nível lógico Baixo / (-).

RX-GND: Conexão com o terra / negativo do receptor.

TX-AUDIO: Conexão com o MIC / entrada do transmissor da repetidora.

TX-PTT: Conexão com o PTT do transmissor da repetidora. Nível lógico ativo baixo / (-).

TX-GND: Conexão com o terra / negativo do transmissor.

A seguir veremos o exemplo de conexão com rádios da linha Motorola (GM300, M120, M130, PRO5100, PRO3100, EM200, EM400, SM50 e similares).

# <span id="page-7-0"></span>**6. Software de Configuração da Placa e Driver USB**

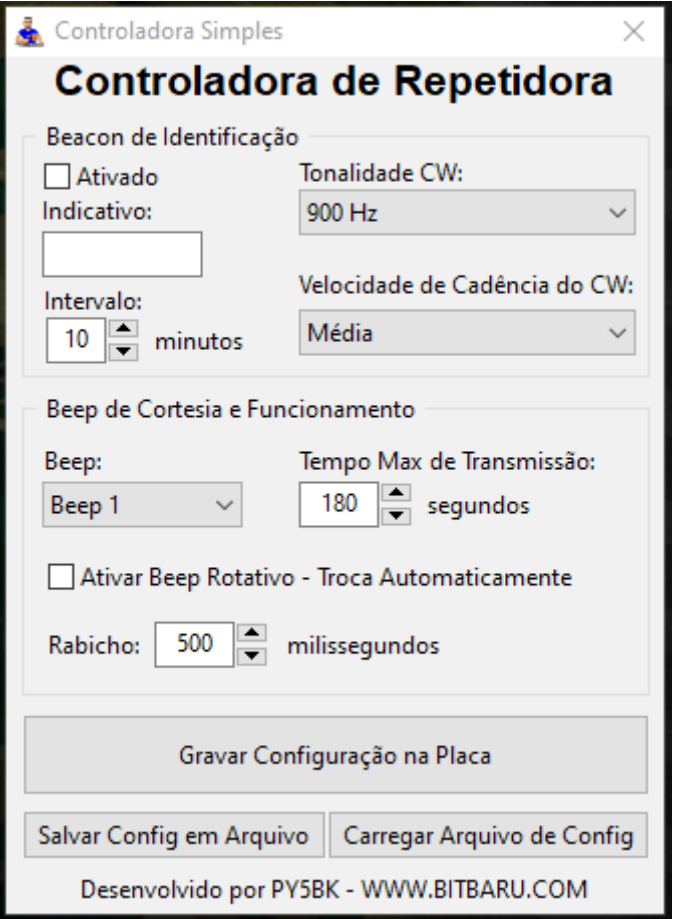

O instalador do software de configuração da Placa Controladora Simples, bem como do driver USB, pode ser baixado gratuitamente em nosso website. Após baixar, descompacte e instale o programa. Serão criados 2 ícones em sua área de trabalho: O atalho para o instalador do driver USB e o atalho para o software de configuração.

#### **INSTALE O DRIVER USB ANTES DE TENTAR CONFIGURAR A SUA PLACA!**

Após selecionar todos os parâmetros da configuração da sua placa, conecte-a na porta USB do seu computador MS Windows, aguarde cerca de 5 segundos e então clique no botão **[Gravar Configurações na Placa]**. Brevemente a janela do MS-DOS será aberta e carregado os dados na placa.

Também, você poderá salvar as configurações em arquivo.

# <span id="page-8-1"></span>**7. Guia de configuração dos rádios**

A seguir, veremos um pequeno guia demonstrando como realizar a configuração dos modelos de transceptores mais comuns na utilização de repetidores convencionais.

#### <span id="page-8-0"></span>**Configuração Rádios Motorola Linha PRO**

Neste caso vamos configurar na controladora o COR/COS como LOW. No software CPS da Motorola, será configurado o conector acessórios dos seus rádios da seguinte forma:

Pino 3 – PTT (Active LOW)

Pino 8 – PL/DPL/CSQ Detect (Active LOW)

Configurar também no CPS nas configurações do rádio a opção **RX Audio Type** como **AUDIO FILTRADO** e a opção **Ext. PTT Audio Source** como **Ext Mic & Flat**.

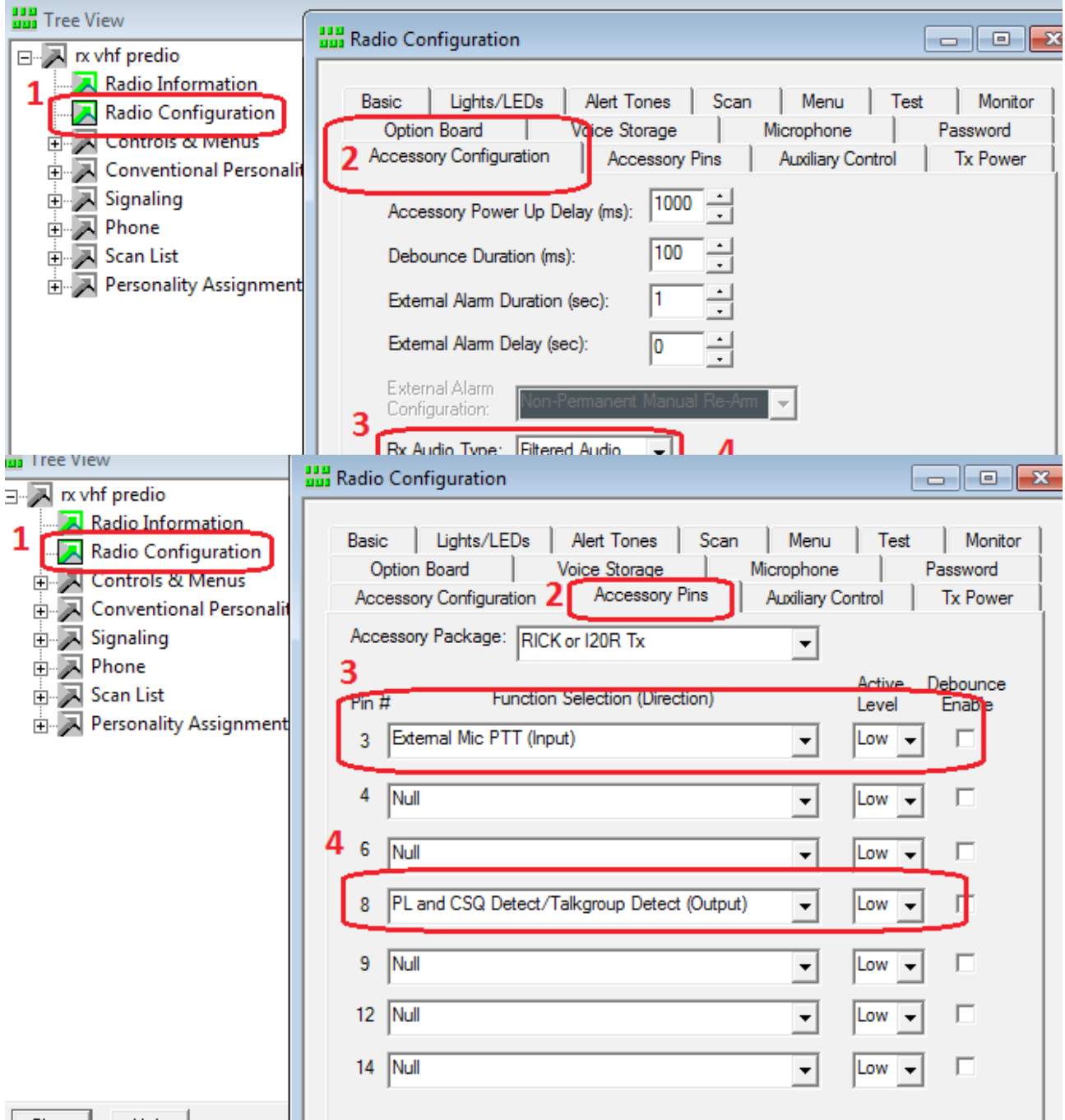

#### <span id="page-9-0"></span>**Configuração Rádios MOTOROLA EM200 / EM400**

Nas configurações de Acessórios no CPS, faça a seguinte configuração:

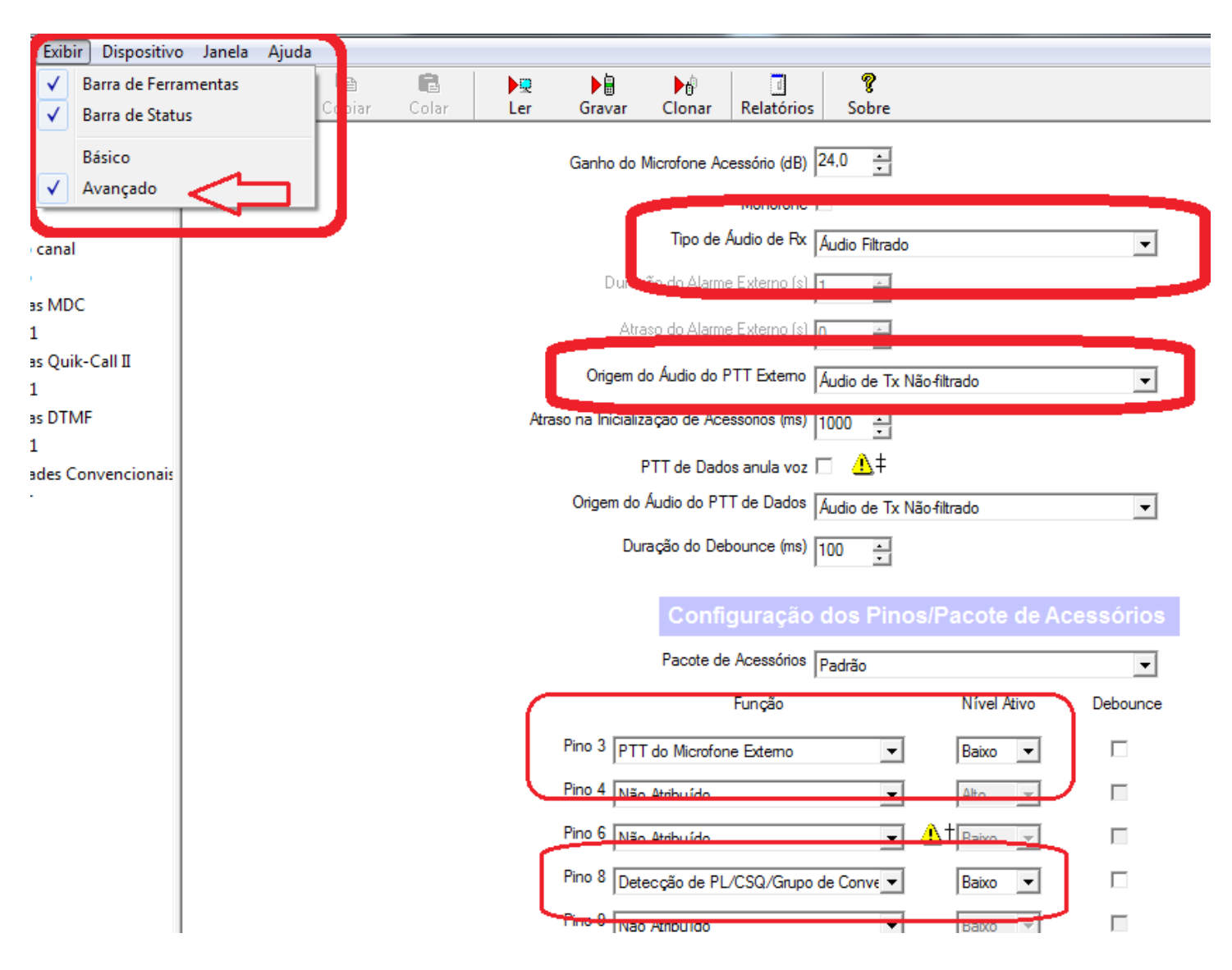

#### CONFIGURAR NO RX: **PINO 8 PL/DPL & CSQ Det** com Active Level **LOW**

#### **Neste caso usar o terminal RX-COR-LOW.**

#### <span id="page-10-0"></span>**Configuração Pinos ACC Rádios GM300 M130 SM50 M120 Maxtrac**

**Modelos SM50/SM120**: Programar também nesta mesma tela o tipo de áudio RX como **"MUTED"**.

|                                |                                                                                 | ACCESSORY CONNECTOR CONFIG |                                                                                |                                                            |                                                       |
|--------------------------------|---------------------------------------------------------------------------------|----------------------------|--------------------------------------------------------------------------------|------------------------------------------------------------|-------------------------------------------------------|
| INT Accessory: None            |                                                                                 | EXT Accessory:             |                                                                                | General 1/0                                                | Custom: Y                                             |
| <b>PIN#</b><br>$\frac{12}{14}$ | <b>DESCRIPTION</b><br>NULL <sub>2</sub><br>NULL 1<br>NULL I<br>NULL 1<br>NULL 1 | PL/DPL & CSQ Det           | DATA DIR<br>Output<br>Input<br>Output<br><b>Input</b><br><b>Input</b><br>Input | <b>DEBOUMCE</b><br>No.<br>No:<br>110<br>Yes.<br>No.<br>No. | ACT LEVEL<br>High<br>Low<br>Low<br>High<br>Low<br>Low |

CONFIGURAR NO RX: **PINO 8 PL/DPL & CSQ Det** com Active Level **LOW**

**Neste caso usar o terminal RX-COR-LOW.**

### ESQUEMA DE LIGAÇÃO PLACA CONTROLADORA SIMPLES **COM RÁDIOS LINHA MOTOROLA**

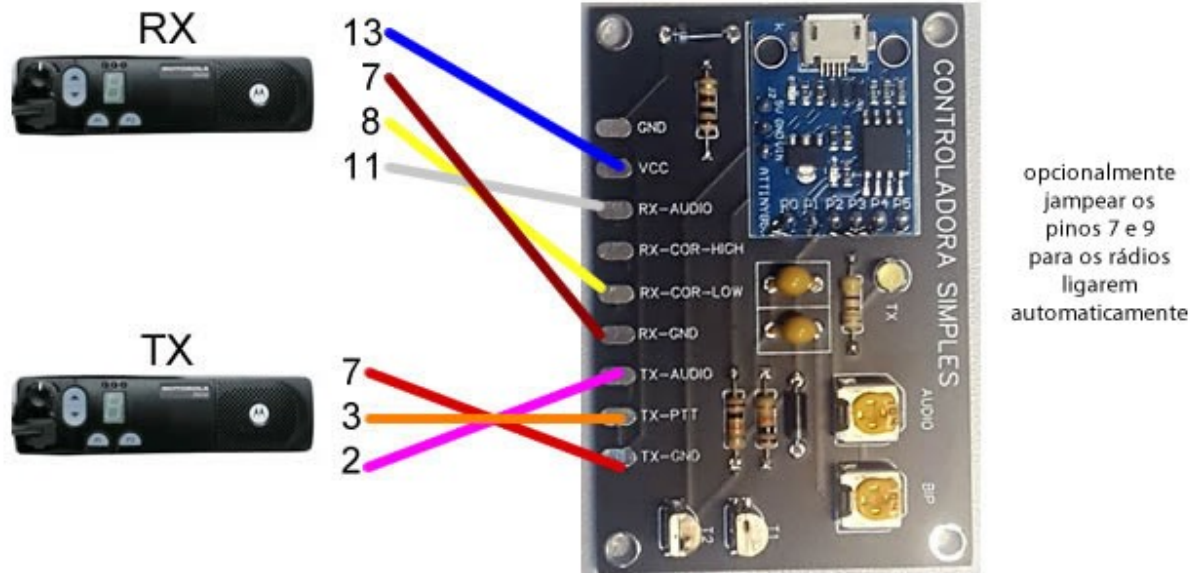

IMPORTANTE: Nos modelos mais novos (EM200, EM400, PRO5100, DEM400) é necessário configurar os pinos de acessório como pino 3 PTT LOW e pino 8 CSQ/PL Detect LOW e configurar na opção de Tipo de Áudio como FILTRADO tanto pro RX quanto TX.

#### <span id="page-11-1"></span>**Configuração VERTEX VX-3200 Conector ACC DB9**

 Primeiramente ative no programa do Vertex a opção DataMode. A seguir o pinout da conexão de acessórios DB9 dos equipamentos Vertex para conexão com a placa controladora.

Vertex DB9 Accessory Pinout: 1 – CSQ – COR – COS

> $2 - AF$  OUT  $3 - AF$  IN  $4 - GND$  $5 - GND$  $7 - PTT$  $8 -$  VCC Out  $+$

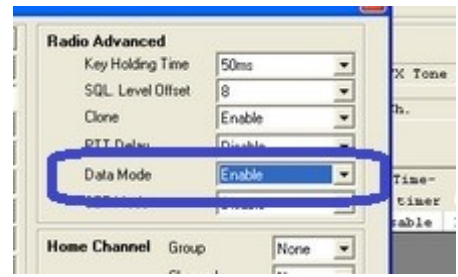

#### **Neste caso usar o terminal RX-COR-LOW.**

#### <span id="page-11-0"></span>**Configuração VERTEX VX-2200 conector ACC DB15**

 Primeiramente ative no programa do Vertex a opção DataMode. A seguir o pinout da conexão de acessórios DB15 dos equipamentos Vertex para conexão com a placa controladora.

**Vertex DB15 Accessory Pinout:**

 $1 - AF IN$  $2 - AF$  OUT  $4 -$  VCC Out  $+$  $6 - PTT$  $13 - GND$  $12 - CSO - COR - COS$  $15 - GND$ 

#### **Neste caso usar o terminal RX-COR-LOW.**

Programar no rádio os parâmetros seguintes:

#### Em **[Common]>[Miscellaneous]>[External Ptt]** configure **Enabled**.

Há a possibilidade de ativar as opções de FLAT AUDIO na personalidade de canal.

Em **[Common]>[DSub-15]** o campo Output **ACC4** como **AF Mute**.